# <span id="page-0-0"></span>**custom layout for herbivore human**

### **By Mosstalon08**

Submitted: August 13, 2013 Updated: August 13, 2013

Provided by Fanart Central.

[http://www.fanart-central.net/stories/user/Mosstalon08/59979/custom-layout-for-herbivore-human](#page-0-0)

**[Chapter 0 - click here for codes](#page-1-0) [2](#page-1-0)**

## **0 - click here for codes**

<span id="page-1-0"></span><center> <font size=8><b><i><h1>vegetarian</h1></i></b></font size> <font size=1><i><h1>welcome to herbivore human's cattery! all the mweors here are purebreds.</h1></i></font size>

#### <style>

//hey there, herbivore! it's me, summer. i'm going to guide you through how to personalize this layout. wherever you see text with "//" on both ends, you'll know it's me giving you directions. </style>

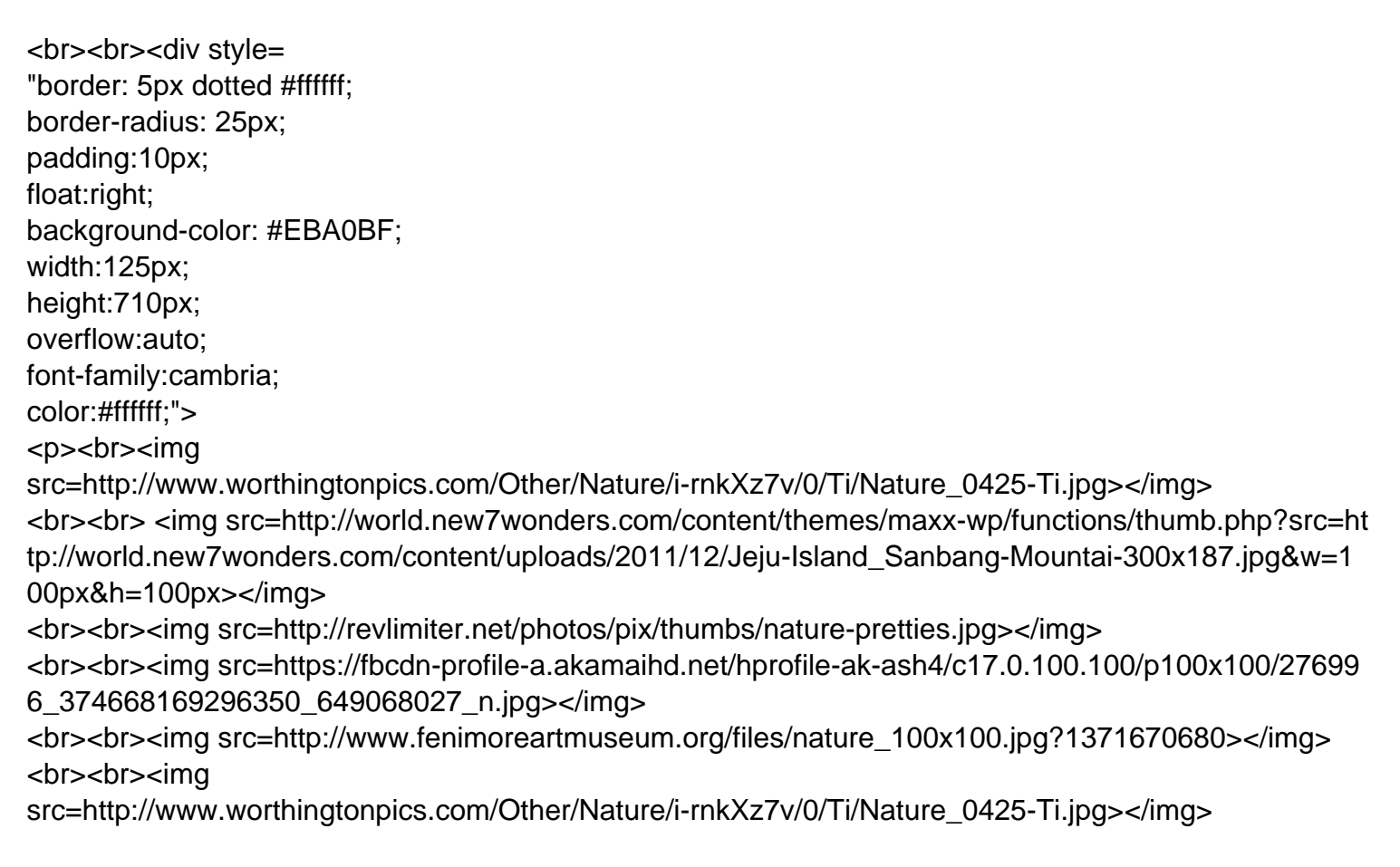

#### </p></div>

<style>

//okay, so up above is the box for your avatars. it fits six 100x100 images (no more or less, or it will look weird). just copy the image url and paste it in pace of one of the ones above!// </style>

<div style= "border: 5px dotted #ffffff;

```
border-radius: 25px;
padding:10px;
float:left;
background-color: #EBA0BF;
width:125px; 
height:710px; 
overflow:auto;
font-family:cambria; 
color:#ffffff;">
<p><h1>links:
<br>>>br><br>>>>br><br><a class="compose" cid="43641">message</a>
<br><br>>>br><a href=/report.php?loc=1&other=43641>report</a>
<br><br><br><a
href=/searchtopics.php?subject=&author=138326&mweor=&board=0&search=Search>my posts</a>
<br>>>br><br>>>br><br>>>br><a href=/usershop.php?id=138326>shop</a>
<br>>>br><br>>>a href=/cattery_offspring.php?id=138326>offspring</a>
<br>>>br><br>>>>a href=/cattery_expected.php?id=138326>expected</a>
<br><br>>>br><br>>a href=/cattery_retired.php?id=138326>retired</a>
<br>>>>br><br>>>br>>br><a href=/cattery.php>cattery</a>
<br>>>br><br>>><a href=/explore.php>explore</a>
<br>>>br><br>>chr>>chat</a>
<br>>>br><br>>>a href=/news.php>news</a>
<br>>>br><br>>>br>>a href=/help.php>help</a>
<br>>>br><br>>>>a href=/logout.php>logout</a>
\epsilonbr><br>>>br><br>>>span class="tip" tip="coding credits: #43641 <br>>background: colourlovers
<br>layout owner: #138326" class="trans">?</span>
</p></div>
<div style=
"border: 5px dotted #ffffff;
border-radius: 25px;
padding:10px;
background-color: #EBA0BF;
```
width:300px; height:200px; overflow:auto; font-family:cambria; color:#ffffff;"> <p><blockquote>TEXT HERE</blockquote> </p></div>

<style>

//okay. so that was your first text box! the text boxes are pretty easy. type in what you want to say! if you want to put a header, add the codes

# **header**

(with carets instead of brackets. to create a new line, add [br] (also with carets)// </style>

- $<$ br><div style= "border: 5px dotted #ffffff; border-radius: 25px; padding:10px;; background-color: #EBA0BF; width:300px; height:200px; overflow:auto; font-family:cambria; color:#ffffff;"> <p><blockquote>TEXT HERE</blockquote> </p></div>
- <br><div style= "border: 5px dotted #ffffff; border-radius: 25px; padding:10px; background-color: #EBA0BF; width:300px; height:200px; overflow:auto; font-family:cambria; color:#ffffff;"> <p><blockquote>TEXT HERE</blockquote> </p></div>

```
<style>
//////////////////////////////////////////////DO NOT TOUCH CODING BEYOND THIS
POINT//////////////////////////////////////////////
</style>
```
<font color==13px#FFFFFF>

```
<style>
#topbanner,
#bottombanner,
#titlebar,
#bodyi, .titlebar, ul, 
#footer{display:none;}
#titleimg { display:none; }
#titletxt { display:none; }
.titlebar { display:none; height:0px}
#topbanner { display:none; }
#bottombanner img { display:none; }
```
#menu\_holder { display:none; } #cattery\_infobox { display:none; } </style>

<style> #cattery\_descbox {background-image:url[\(http://colourlovers.com.s3.amazonaws.com/images/patterns/2343/2343058.png\)](http://colourlovers.com.s3.amazonaws.com/images/patterns/2343/2343058.png); background-repeat:repeat; width:700px; background-attachment:fixed; background-position:center;} body {background-image:url[\(http://colourlovers.com.s3.amazonaws.com/images/patterns/2343/2343058.png\)](http://colourlovers.com.s3.amazonaws.com/images/patterns/2343/2343058.png); background-repeat:repeat; background-attachment:fixed; background-position:center;} #content {background-image:url[\(http://colourlovers.com.s3.amazonaws.com/images/patterns/2343/2343058.png\)](http://colourlovers.com.s3.amazonaws.com/images/patterns/2343/2343058.png); background-repeat:repeat; background-attachment:fixed; background-position:center;} </style> <style> .popup {background-image:url[\(http://colourlovers.com.s3.amazonaws.com/images/patterns/2343/2343058.png\)](http://colourlovers.com.s3.amazonaws.com/images/patterns/2343/2343058.png); color:=13px#ffffff; border: 5px dotted #ffffff; font-family:cambria;} #tooltip {background: =13px#EBA0BF; color:=13px#ffffff; border: 5px dotted #ffffff; font-family:cambria; border-radius:25px} .button {background: =13px#EBA0BF; color:?=13px#ffffff; border:1px solid =13px#FFA6A6; font-family:cambria;} #notice {background: =13px#EBA0BF; font-family:cambria; color:=13px#ffffff; border: 5px dotted #ffffff; border-radius: 25px;} .theader

{property: value; background: =13px#807F3F; font-family:cambria; color:=13px#ffffff; border: 5px dotted #ffffff;} #eventtxt {background:EBA0BF; border-radius: 25px; font-family:cambria;} .mweorbox {color:#ffffff; background:#EBA0BF; font-family:cambria; border: 5px dotted #ffffff; border-radius: 25px;} .trow1, .trow1 tr, .trow1 td, .trow2, .trow2 tr, .trow2 td, .trow3, .trow3 tr, .trow3 td, .trow1 table, .trow2 table, .trow3 table {color: #ffffff; font-family:cambria; background:#EBA0BF;} </style> <style> font {color:#ffffff; font-family:cambria;} a {color:=13px#807F3F; font-family:cambria; -webkit-transition: 2s; -moz-transition: 2s; -o-transition: 2s;} a:hover {color:=13px#ffffff; font-family:cambria;} i {color:=13px#807F3F; font-family:cambria;} h1 {color:ffffff; font-family:cambria; text-shadow: =13px#EBA0BF 0px 0px 10px;} b {color:=13px#807F3F; font-family:cambria;} </style>